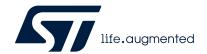

## STM32U5 Nucleo-64 board (MB1841)

#### Introduction

The Nucleo-64 board based on the MB1841 reference board (NUCLEO-U545RE-Q) provides an affordable and flexible way for users to try out new concepts and build prototypes by choosing from the various combinations of performance and power consumption features, provided by the STM32U5 series microcontroller.

The ARDUINO® Uno V3 connectivity and the ST morpho headers provide easy expansion of the functionality of the STM32 Nucleo open development platform with a wide choice of specialized shields.

The STM32 Nucleo-64 board does not require any separate probe as it integrates the STLINK-V3EC debugger/programmer. The STM32 Nucleo-64 board comes with the STM32 comprehensive free software libraries and examples available with the STM32CubeU5 MCU Package.

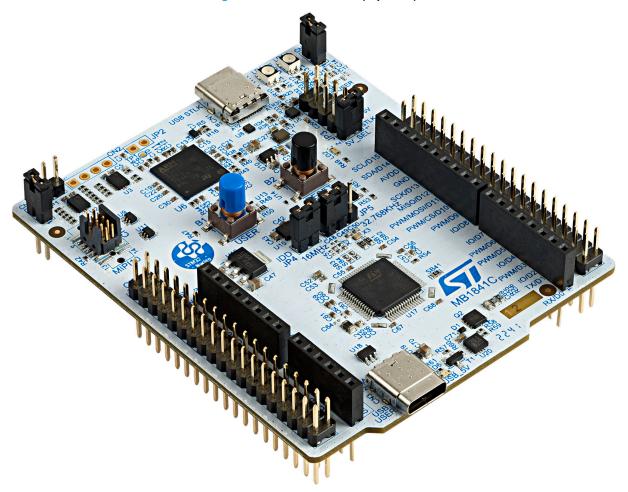

Figure 1. Nucleo-64 board (top view)

Picture is not contractual.

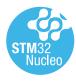

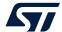

#### 1 Features

- STM32 microcontroller in an LQFP 64-pin package
- Internal SMPS $^{(1)}$  to generate  $V_{core}$  logic supply, identified by '-Q' suffixed boards
- USB Type-C<sup>®</sup> sink device FS
- One user LED shared with ARDUINO<sup>®</sup> Uno V3
- RESET and USER push-buttons
- 32.768 kHz crystal oscillator
- Board connectors:
  - USB Type-C<sup>®</sup>
  - ARDUINO® Uno V3
  - ST morpho extension pin headers for full access to all STM32 I/Os
- Flexible power-supply options: ST-LINK USB V<sub>BUS</sub>, user USB connector, or external sources
- On-board STLINK-V3EC debugger/programmer with USB re-enumeration capability: mass storage, Virtual COM port, and debug port
- Comprehensive free software libraries and examples available with the STM32CubeU5 MCU Package
- Support of a wide choice of Integrated Development Environments (IDEs) including IAR Embedded Workbench<sup>®</sup>, MDK-ARM, and STM32CubeIDE
- SMPS significantly reduces power consumption in Run mode, by generating a V<sub>core</sub> logic supply from an internal DC/DC converter.

Note: Arm is a registered trademark of Arm Limited (or its subsidiaries) in the US and/or elsewhere.

arm

UM3062 - Rev 1 page 2/45

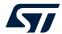

## 2 Ordering information

To order the Nucleo-64, refer to Table 1. Additional information is available from the datasheet and reference manual of the target STM32.

**Table 1. Ordering information** 

| Order code      | Board reference | Target STM32   | Differentiating feature                                                           |
|-----------------|-----------------|----------------|-----------------------------------------------------------------------------------|
| NUCLEO-U545RE-Q | MB1841          | STM32U545RET6Q | Microcontroller featuring<br>512 Kbytes of flash memory<br>and 274 Kbytes of SRAM |

#### 2.1 Products and codification

The meaning of the codification is explained in Table 1.

**Table 2. Codification explanation** 

| NUCLEO-XXYYZE-Q | Description                               | Example: NUCLEO-U545RE-Q |
|-----------------|-------------------------------------------|--------------------------|
| XX              | MCU series in STM32 Arm Cortex MCUs       | STM32U5 series           |
| YY              | MCU product line in the series            | STM32U535/U545           |
| Z               | STM32 package pin count: R for 64 pins    | 64 pins                  |
| E               | STM32 flash memory size: E for 512 Kbytes | 512 Kbytes               |
| -Q              | STM32 has an internal SMPS function       | SMPS                     |

The order code is mentioned on a sticker placed on the top or bottom side of the board.

UM3062 - Rev 1 page 3/45

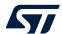

## 3 Development environment

## 3.1 System requirements

- Multi-OS support: Windows® 10, Linux® 64-bit, or macOS®
- USB Type-A or USB Type-C® to USB Type-C® cable

Note: macOS<sup>®</sup> is a trademark of Apple Inc., registered in the U.S. and other countries and regions.

Linux<sup>®</sup> is a registered trademark of Linus Torvalds.

Windows is a trademark of the Microsoft group of companies.

## 3.2 Development toolchains

- IAR Systems<sup>®</sup> IAR Embedded Workbench<sup>®(1)</sup>
- Keil<sup>®</sup> MDK-ARM<sup>(1)</sup>
- STMicroelectronics STM32CubeIDE
- 1. On Windows® only.

UM3062 - Rev 1 page 4/45

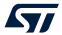

## 4 Conventions

Table 3 provides the conventions used for the ON and OFF settings in the present document.

Table 3. ON/OFF convention

| Convention            | Definition                                    |  |  |  |
|-----------------------|-----------------------------------------------|--|--|--|
| Jumper JPx ON         | Jumper fitted                                 |  |  |  |
| Jumper JPx OFF        | Jumper not fitted                             |  |  |  |
| Jumper JPx [1-2]      | Jumper fitted between Pin 1 and Pin 2         |  |  |  |
| Solder bridge SBx ON  | SBx connections closed by 0 $\Omega$ resistor |  |  |  |
| Solder bridge SBx OFF | SBx connections left open                     |  |  |  |
| Resistor Rx ON        | Resistor soldered                             |  |  |  |
| Resistor Rx OFF       | Resistor not soldered                         |  |  |  |
| Capacitor Cx ON       | Capacitor soldered                            |  |  |  |
| Capacitor Cx OFF      | Capacitor not soldered                        |  |  |  |

UM3062 - Rev 1 page 5/45

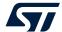

#### 5 Quick start

The STM32 Nucleo-64 board is a low-cost and easy-to-use development kit, to quickly evaluate and start development with an STM32U5 series microcontroller in an LQFP 64-pin package. Before installing and using the product, accept the Evaluation Product License Agreement from the www.st.com/epla webpage. For more information on the STM32 Nucleo-64 board and for the software example, visit the www.st.com/stm32nucleo webpage.

#### 5.1 Getting started

Follow the sequence below to configure the Nucleo-64 board and launch the demonstration application (refer to Figure 4 and Figure 5 for component location):

- 1. Check the jumper position on the board (refer to Default board configuration).
- 2. Connect the Nucleo-64 board to a PC with a USB cable (USB Type-A or USB Type-C<sup>®</sup> to USB Type-C<sup>®</sup>) through the USB connector (CN1) to power the board.
- 3. The 5V\_PWR green (LD3), COM (LD1), and PWR (LD4) LEDs light up, and the green LED (LD2) blinks.
- 4. Press the blue user button (B1).
- 5. Observe how the blinking of the LED (LD2) changes, according to the clicks on the button (B1).
- 6. Download the demonstration software and several software examples that help to use the STM32 Nucleo-64 features. These are available on the <a href="https://www.st.com">www.st.com</a> website.
- Develop your application using the available examples.

#### 5.2 Default board configuration

By default, the Nucleo-64 board is configured with VDD\_MCU at 3.3 V. It is possible to configure the board with VDD\_MCU at 1.8 V. Before switching to 1.8 V, ensure that the extension module and external shield connected to the Nucleo-64 board are 1.8 V compatible.

The default jumper configuration and voltage setting are shown in Table 4.

Table 4. Default jumper configuration

| Jumper | Definition Default position |       | Comment                                          |  |  |  |
|--------|-----------------------------|-------|--------------------------------------------------|--|--|--|
| JP1    | Debugger selection          | OFF   | STLINK-V3EC is selected as the default debugger. |  |  |  |
| JP2    | STLK_NRST                   | OFF   | STLINK-V3EC MCU is not under the Reset mode.     |  |  |  |
| JP3    | 5V power selection          | [1-2] | 5V from STLINK-V3EC (STLK)                       |  |  |  |
| JP4    | IDD measurement             | ON    | VDD_MCU current measurement                      |  |  |  |
| JP5    | VDD                         | [1-2] | VDD voltage selection 3.3 V                      |  |  |  |

UM3062 - Rev 1 page 6/45

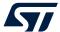

Figure 2. Default board configuration

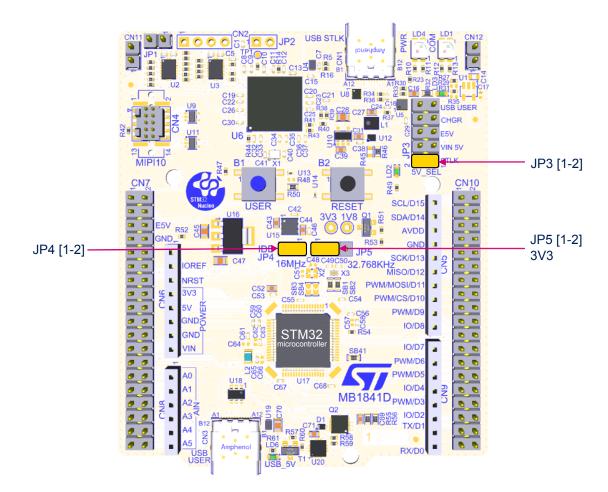

UM3062 - Rev 1 page 7/45

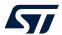

Table 5 explains the different jumper settings and configurations.

Table 5. Jumper configuration

| Table of Camper Configuration |                                   |                                                                    |                                                                                                    |  |  |  |  |
|-------------------------------|-----------------------------------|--------------------------------------------------------------------|----------------------------------------------------------------------------------------------------|--|--|--|--|
| Jumper                        | Definition                        | Setting <sup>(1)</sup>                                             | Comment                                                                                                    |  |  |  |  |
| JP1                           | Debugger selection                | [1-2]                                                              | An external debugger can be used on the MIPI10 connector (CN4). The level shifter (U2) is in high-Z. STLINK-V3EC no longer drives the embedded STM32.                                                           |  |  |  |  |
|                               |                                   | [1-2] OFF  [1-2]  OFF  [1-2]  [3-4]  [5-6]  [7-8]  [9-10]  OFF  ON | STLINK-V3EC is selected as the default debugger.                                                                                                    |  |  |  |  |
| JP2                           | STLK_NRST                         | [1-2]                                                              | Can be used to reset the STLINK-V3EC MCU when an external debug probe is used. Thanks to the U2 level shifter and JP1, it is not necessary to put STLINK-V3EC in Reset mode when using an external debug probe. |  |  |  |  |
|                               |                                   | OFF                                                                | Normal mode: Onboard STLINK-V3EC debugger used                                                                                                    |  |  |  |  |
|                               |                                   | [1-2]                                                              | 5V source from STLINK-V3EC (CN1)                                                                                                    |  |  |  |  |
|                               |                                   | [3-4]                                                              | 5V source from ARDUINO® VIN 7-12 V from CN6 or CN7                                                                                                    |  |  |  |  |
|                               |                                   | [5-6]                                                              | 5V source from external 5V (E5V) from CN6 or CN7                                                                                                    |  |  |  |  |
| JP3                           | 5V power selection <sup>(2)</sup> | [7-8]                                                              | 5V source from ST-LINK in USB charger mode without USB negociation (CN1)                                                                                                    |  |  |  |  |
|                               |                                   | [9-10]                                                             | 5V source from user USB Type-C <sup>®</sup> (CN3)                                                                                                    |  |  |  |  |
|                               |                                   | OFF                                                                | No 5V power source. Configuration applied when external 3.3 V is used.                                                                                                    |  |  |  |  |
|                               |                                   | ON                                                                 | VDD_MCU = VDD (3.3 or 1.8 V, depending on JP5)                                                                                                    |  |  |  |  |
| JP4                           | IDD measurement                   | OFF                                                                | An ammeter is used to measure VDD_MCU power consumption or a 3.3 or 1.8 V external source can be connected on pin 2 (STLINK-PWR tools with STM32CubeMonitor-Power or ULPBench probe as examples)                |  |  |  |  |
|                               |                                   | [1-2]                                                              | VDD voltage selection is 3V3 power source.                                                                                                    |  |  |  |  |
| JP5                           | VDD                               | [2-3]                                                              | VDD voltage selection is 1V8 power source                                                                                                    |  |  |  |  |
|                               |                                   | OFF                                                                | No internal VDD power supply (3.3 or 1.8 V external voltage needed on pin 2)                                                                                                    |  |  |  |  |

<sup>1.</sup> The default configuration is in bold.

UM3062 - Rev 1 page 8/45

<sup>2.</sup> It is recommended to have only one jumper configuration.

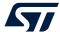

## 6 Hardware layout and configuration

The STM32 Nucleo-64 board is designed around an STM32U5 microcontroller in an LQFP 64-pin package. Figure 3 shows the connections between the STM32 and its peripherals (STLINK-V3EC, push-buttons, LEDs, USB, ARDUINO® connectors, and ST morpho headers). Figure 4 and Figure 5 show the location of these features on the STM32 Nucleo-64 board.

The mechanical dimensions of the board are shown in Figure 6.

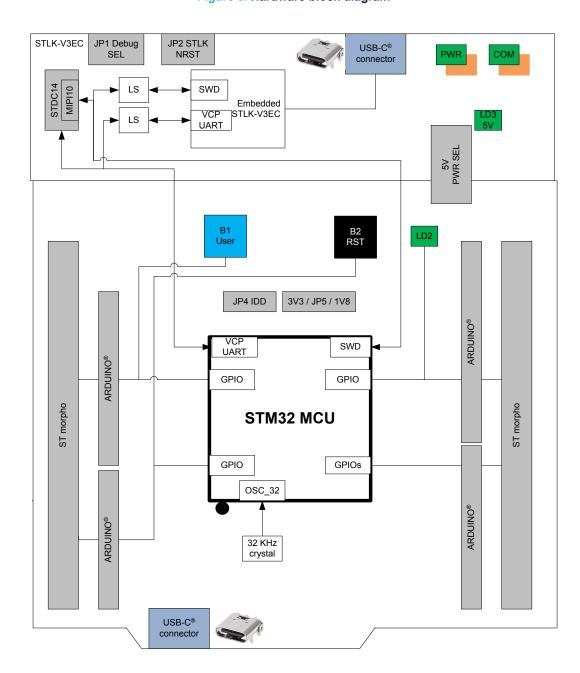

Figure 3. Hardware block diagram

Note: • LS: Level Shifter

VCP: Virtual COM port

SWD: Serial Wire Debug

UM3062 - Rev 1 page 9/45

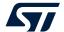

#### 6.1 Nucleo-64 board layout

Figure 4. Nucleo-64 board top layout

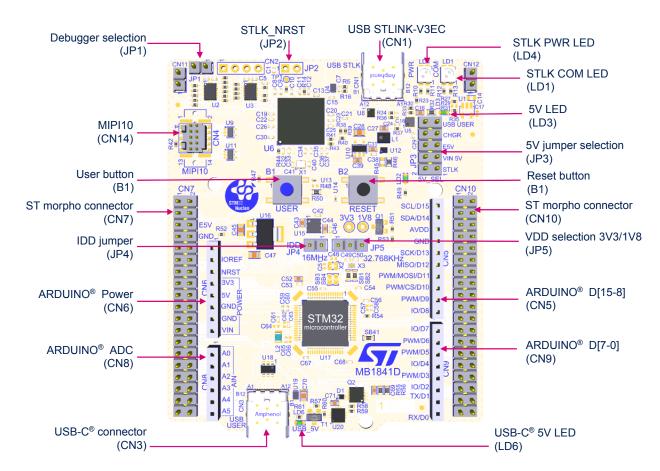

UM3062 - Rev 1 page 10/45

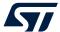

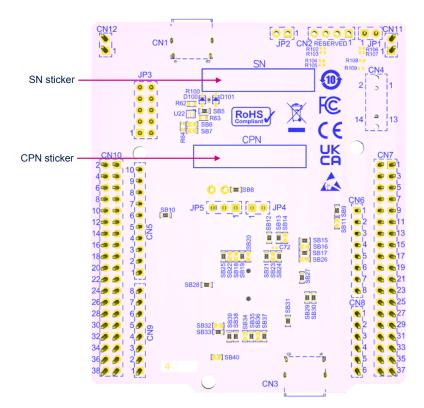

Figure 5. Nucleo-64 board bottom layout

UM3062 - Rev 1 page 11/45

# 4

## 6.2 Mechanical drawing

70,00 0 00 00 80 口 8 Đ 3 ... 00 00 Ð 020 0 謂 -82,50--26,42 80 o Z H 00 -52,07--22,86 000 00 000 -21,84 盟 0  $\Box$ 肾 €7,62-> > ₹7,62-> 48,26

Figure 6. Nucleo-64 board mechanical drawing (in millimeters)

UM3062 - Rev 1 page 12/45

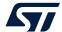

#### 6.3 Embedded STLINK-V3EC

The chapter below gives some information about the implementation of the STLINK-V3EC on this Nucleo-64 board. For details information about ST-LINK capabilities, LED management, driver, and firmware for this STLINK-V3EC, refer to the technical note *Overview of ST-LINK derivatives* (TN1235).

For information about the debugging and programming features of STLINK-V3EC, refer to the user manual *STLINK-V3SET debugger/programmer for STM8 and STM32* (UM2448).

#### 6.3.1 Description

There are two different ways to program and debug the onboard STM32 MCU:

- Using the embedded STLINK-V3EC
- Using an external debug tool connected to the STDC14/MIPI10 connector (CN4)

Refer to Table 5. Jumper configuration to switch between STLINK-V3EC and STDC14 configuration.

The STLINK-V3EC facility for debugging and flashing is integrated into the STM32 Nucleo-64.

Features supported in STLINK-V3EC:

- 5 V/500m A power supplied by the USB Type-C<sup>®</sup> connector (CN1)
- USB 2.0 high-speed-compatible interface
- JTAG and Serial Wire Debug (SWD) with Serial Wire Viewer (SWV)
- Virtual COM port (VCP)
- 1.7 to 3.6 V application voltage
- COM status LED which blinks during communication with the PC
- Power status LED which gives information about STLINK-V3EC target power
- USB-C<sup>®</sup> over-voltage protection (U5) with current limitation

Two tricolor LEDs (green, orange, and red) provide information about the STLINK-V3EC communication status (LD1) and STLINK-V3EC power status (LD4). For details information about these LEDs, refer to the technical note *Overview of ST-LINK derivatives* (TN1235).

Two level shifters are used on VCP and SWD interfaces to offer a debug capability with MCU powered by a 1.8 V power source. The level shifters are used for signals from Target MCU (1.8/3.3 V) to STLINK-V3EC (3.3 V).

One of the level shifters is enabled with a jumper called debugger selection (JP1) to isolate the output I/Os from STLINK-V3EC when an external debug probe is used.

The configuration of this jumper (JP1) to use an external debug probe is explained in Table 5. Jumper configuration.

UM3062 - Rev 1 page 13/45

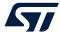

#### 6.3.2 Drivers

The driver installation is not mandatory since Windows® 10 but allocates an ST-specific name to the ST-LINK COM port in the system device manager.

For details information on the ST-LINK USB driver, refer to the technical note *Overview of ST-LINK derivatives* (TN1235).

#### 6.3.3 STLINK-V3EC firmware upgrade

The STLINK-V3EC embeds a firmware upgrade (stsw\_link007) mechanism through the USB port. As the firmware might evolve during the lifetime of the STLINK-V3EC product, to add new functionalities, fix bugs, and support new microcontroller families, it is recommended to visit the <a href="https://www.st.com">www.st.com</a> website before starting to use the STM32 Nucleo-64 board and periodically, to stay up-to-date with the latest firmware version.

For details information about firmware upgrades, refer to the technical note Overview of ST-LINK derivatives (TN1235).

UM3062 - Rev 1 page 14/45

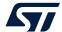

#### 6.3.4 Using an external debug tool to program and debug the on-board STM32

To support an external debug tool, set the jumper (JP1) to isolate the output I/O from STLINK-V3EC. Then connect the external debug tool through the STDC14/MIPI10 debug connector (CN4).

When using the external debug connector (CN4), it is possible to use the STLINK-V3EC USB connector (CN1) to supply the Nucleo-64 board or select another power supply source as described in Section 6.4 Power supply and power selection.

Figure 7. Connecting an external debug tool to program the on-board STM32 microcontroller

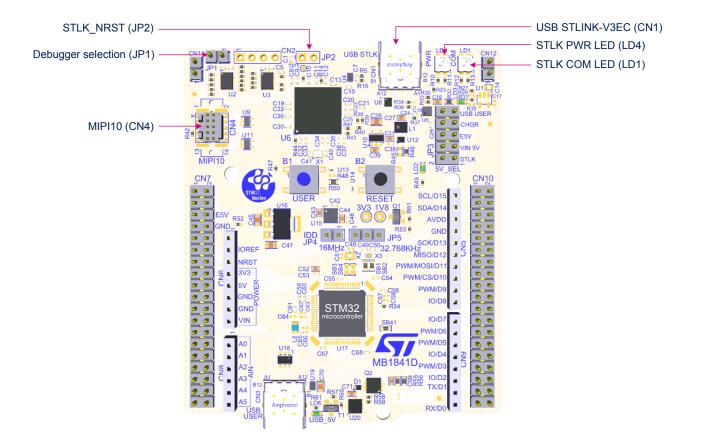

UM3062 - Rev 1 page 15/45

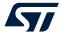

Figure 8 shows the STDC14/MIPI10 connector (CN4).

Figure 8. STDC14/MIPI10 debug connector (CN4)

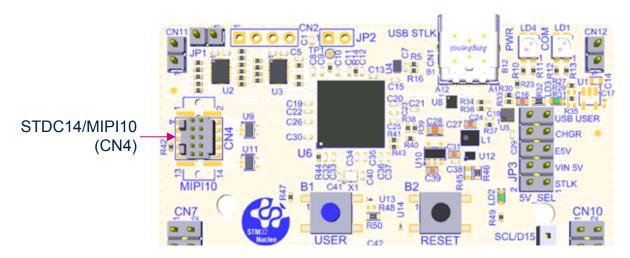

Table 6. STDC14/MIPI10 debug connector (CN4) pinout describes the STDC14/MIPI10 connector (CN4) pinout.

Table 6. STDC14/MIPI10 debug connector (CN4) pinout

| MIPI10 pin | STDC14 pin | CN4       | Function                                                                                           |
|------------|------------|-----------|----------------------------------------------------------------------------------------------------|
| -          | 1          | NC        | Reserved <sup>(1)</sup>                                                                            |
| -          | 2          | NC        | Reserved <sup>(1)</sup>                                                                            |
| 1          | 3          | VDD       | Target VDD <sup>(2)</sup>                                                                          |
| 2          | 4          | T_SWDIO   | Target SWDIO using SWD protocol or target JTMS (T_JTMS) using JTAG protocol                        |
| 3          | 5          | GND       | Ground                                                                                             |
| 4          | 6          | T_SWCLK   | Target SWCLK using SWD protocol or target JTCK (T_JTCK) using JTAG protocol                        |
| 5          | 7          | GND       | Ground                                                                                             |
| 6          | 8          | T_SWO     | Target SWO using SWD protocol or target JTDO (T_JTDO) using JTAG protocol (SB44 ON) <sup>(3)</sup> |
| 7          | 9          | NC        | T_JRCLK <sup>(4)</sup> /NC <sup>(5)</sup>                                                          |
| 8          | 10         | T_JTDI    | Not used by SWD protocol, target JTDI (T_JTDI) using JTAG protocol                                 |
| 9          | 11         | GNDDetect | GND detection for plug indicator <sup>(6)</sup>                                                    |
| 10         | 12         | T_NRST    | Target NRST using SWD protocol or target JTMS (T_JTMS) using JTAG protocol                         |
| -          | 13         | T_VCP_RX  | Target RX used for VCP (with UART supporting bootloader) <sup>(7)</sup>                            |
| -          | 14         | T_VCP_TX  | Target TX used for VCP (with UART supporting bootloader)(2)                                        |

- 1. Not connected on the Nucleo-64 board
- 2. Output for the Nucleo-64 board
- 3. SWO is optional and required only for Serial Wire Viewer (SWV) trace.
- 4. Optional loopback of JTCK on the target side
- 5. NC means not required for the SWD connection, or not connected on the Nucleo-64 board
- 6. Tied to GND, it might be used by the external debugger.
- 7. Input for the Nucleo-64 board

UM3062 - Rev 1 page 16/45

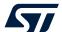

## 6.4 Power supply and power selection

#### 6.4.1 External power supply input

It is possible to configure the Nucleo-64 board to use any of the following power sources:

- STLK: 5 V from STLINK-V3EC USB-C® connector (CN1)
- VIN: 7 to 12V from ARDUINO® (CN6) or ST morpho connector (CN7), with 5 V adaptation from LDO (U16)
- E5V: External 5 V power from ST morpho connector (CN7)
- CHGR: 5 V from STLINK-V3EC USB (CN1) without USB enumeration
- USB\_USER: 5 V from user USB Type-C<sup>®</sup> connector (CN3)
- 3V3 on ARDUINO® (CN6) or ST morpho connector (CN7).

If VIN, E5V, or 3V3 is used to power a Nucleo-64 board, this power source must comply with the standard EN-60950-1: 2006+A11/2009 and must be safety extra-low voltage (SELV) with limited power capability. The power supply capabilities are summarized in Table 7.

Table 7. Power sources capability

| Input power name | Connector pins                      | Voltage range        | Max.<br>current | Limitation                                                                                                    |
|------------------|-------------------------------------|----------------------|-----------------|----------------------------------------------------------------------------------------------------|
| STLK             | CN1<br>JP3[1-2]                     | 4.75 to 5.5 V        | 500 mA          | The maximum current depends on the presence or absence of USB enumeration:  100 mA without enumeration  500 mA with enumeration OK.                                                                                                    |
| VIN / VIN_5V     | CN6 pin 8<br>CN7 pin 24<br>JP3[3-4] | CN7 pin 24 7 to 12 V |                 | From 7V to 12V only and input current capability is linked to input voltage:  800 mA input current when Vin=7V  450 mA input current when 7V <vin<9v 250="" 9v<vin<12v<="" current="" input="" ma="" td="" when=""></vin<9v>                                                            |
| E5V              | CN7 pin 6<br>JP3[5-6]               |                      | 1 A             | The maximum current depends on the power source. 1 A maximum is recommended for this Nucleo-64 board.                                                                                                    |
| CHGR             | CN1 pin 1<br>JP3[7-8]               | 4.75 to 5.5 V        | 500 mA          | The maximum current depends on the used wall charger to power the Nucleo-64 board. No USB enumeration.                                                                                                    |
| USB_USER         | CN3<br>JP3[9-10]                    | 4.75 to 5.5 V        | 1 A             | The maximum current depends on the USB Host used to power the Nucleo-64 board. 1 A maximum is recommended for this Nucleo-64 board.                                                                                                    |
| 3V3              | CN6 pin 4<br>CN7 pin 16             | 3.0 to 3.6 V         | -               | The maximum current depends on the 3V3 source. The 3V3 can be used when the STLINK-V3EC part of the PCB is not used. SB8 might be OFF to protect LDO (U15).                                                                                                    |
| VDD              | JP5 pin 2                           | 1.71 to 3.6 V        | -               | It is possible to power only the MCU power supplies pins by applying a voltage source on JP5 pin 2. In this case, only the MCU is power. External functions like debug, LED, or expansion connector are not powered. This option can be used for the MCU power consumption measurement. |

UM3062 - Rev 1 page 17/45

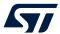

**STLK** is a 5 V DC power with limitations from the STLINK-V3EC USB connector (CN1). In this case, the 5V jumper selection (JP3) must be on pin [1-2] to select the STLK power source on the JP3 connector. This is the default setting. If the USB enumeration succeeds, the STLK power is enabled, by asserting the T\_PWR\_EN signal from STLINK-V3EC. This pin is connected to over-voltage protection (U5) with the management of the maximum current delivery.

The Nucleo-64 board and its shield can be powered from the STLINK-V3EC USB connector (CN1), but only the STLINK-V3EC circuit is powered before USB enumeration because the host PC only provides 100 mA to the board at that time. During the USB enumeration, the Nucleo-64 board requests 500 mA power from the host PC.

- If the host can provide the required power, the U5 power switch is enabled, the green LED (LD3) is turned ON, and the Nucleo-64 board and its shield can consume up to 500 mA.
- If the host is not able to provide the requested current, the enumeration fails. the U5 power switch remains
  OFF and the MCU part including the extension board is not powered. As a consequence, the green LED
  (LD3) remains OFF. In this case, it is recommended to use an external 5 V power source.

STLK configuration: 5V jumper selection JP3[1-2] must be connected as shown in Figure 9.

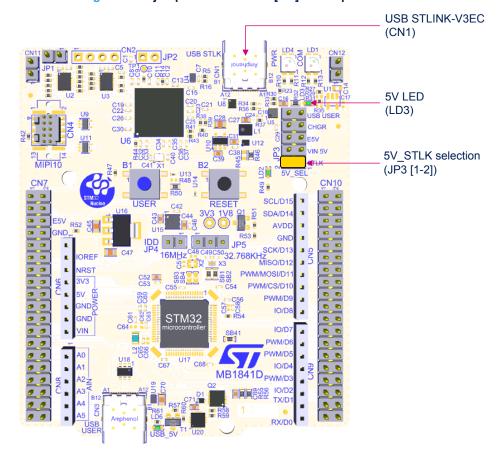

Figure 9. 5V jumper selection JP3[1-2]: STLK power source

UM3062 - Rev 1 page 18/45

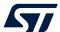

**VIN (VIN\_5V)** is the 7 to 12 V DC power source from the ARDUINO® connector (CN6) pin 8 (VIN), or from the ST morpho connector (CN7) pin 24. The 5V jumper selection (JP3) must be on pin [3-4] to select VIN\_5V power source. In that case, the DC power can come from the ARDUINO® Uno V3 battery shield (compatible with Adafruit PowerBoost 500 shield).

An LDO (U16) is used to provide a fixed 5 V from VIN (7-12V).

VIN\_5V configuration: 5V jumper selection (JP3) [3-4] must be connected as shown in Figure 10.

Figure 10. 5V jumper selection JP3[3-4]: VIN\_5V power source

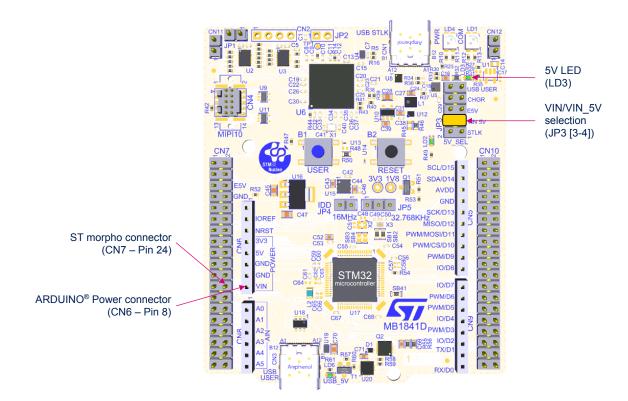

UM3062 - Rev 1 page 19/45

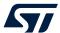

**E5V** is the DC power coming from an external 5 V dc power source from the ST morpho connector (CN7) pin 6. The 5V jumper selection (JP3) must be on pin [5-6] to select the E5V power source on the JP3 connector and must be connected as shown in Figure 11. 5V jumper selection JP3[5-6]: E5V power source.

Figure 11. 5V jumper selection JP3[5-6]: E5V power source

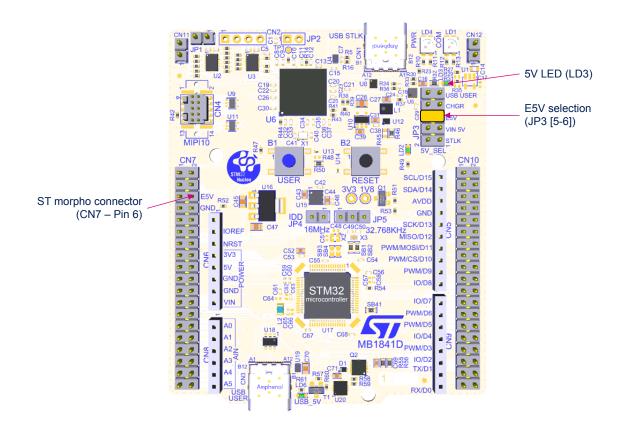

UM3062 - Rev 1 page 20/45

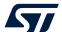

**CHGR** is when a DC power charger is connected to the USB STLINK-V3EC (CN1). To select the CHGR power source, the 5V jumper selection (JP3) must be on pins [7-8]. If an external USB charger powers the Nucleo-64 board, then the debugging feature through (CN1) is not available. With this configuration, the voltage and current limitations are no more effective. If a host computer is connected instead of the charger, it is recommended to select the STLK power source.

CHGR configuration: 5V jumper selection JP3[7-8] must be connected as shown in Figure 12.

**USB STLINK-V3EC** (CN1) USB STL 5V LED (LD3) **CHGR** selection (JP3 [7-8]) U6 IN 5V 0 B2 SCL/D19 C42 AVDE GND JP5 JP5 SCK/D13 5032.768KHz X3 MISO/D12 PWM/MOSI/D1 L PWM/CS/D10 PWM/D9 IO/DE STM32 IO/D WM/D PWM/D U17 IO/D4 MB1841D<sub>PWM/D3</sub> IO/D2

Figure 12. 5V jumper selection JP3[7-8]: CHGR power source

Note:

With this JP3 configuration: the USB\_PWR protection is bypassed. This configuration is forbidden to power the board with a computer USB port, as the USB\_PWR\_protection is bypassed. The reason is that if the board consumes more than 500 mA, it can damage the computer.

UM3062 - Rev 1 page 21/45

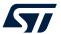

**USB\_USER** is the DC power source coming from the 5 V of the USB Type-C<sup>®</sup> connector (CN3). The 5V jumper selection (JP3) must be on pins [9-10] and must be connected as shown in Figure 13.

5V LED (LD3) USB user selection 0 U6 (JP3 [9-10]) VIN 5V 0 B2 C42 SDA/D14 ... ... AVDD GND, GND 3032.768KHZ MISO/D12 SCK/D13 16MHz OREF 9 **IRST** PWM/MOSI/D1 HH PWM/CS/D10 51/ PWM/D9 IO/D8 STM32 IO/D WM/D WM/D IO/D4 MB1841D<sub>PWM/D3</sub> 9 IO/D2 3555 W TX/D CN3 USB user USB user RX/D0 5V LED connector (LD6) (CN3)

Figure 13. 5V jumper selection JP3[9-10]: USB USER power source

**External 3V3 power supply input**. In some situations, it is interesting to use an external 3.3 V source on the 3V3 input (CN6 pin 4, CN7 pin 16), for instance in case the 3.3 V is provided by an extension board. When the Nucleo-64 is powered with only a 3.3 V source, STLINK-V3EC is not powered thus programming and debugging are unavailable.

When using the 3V3 input the STLINK-V3EC part is not supplied

For this configuration, it is recommended to remove SB8 to avoid backward voltage to 5V through U15.

**VDD power supply input**. In some situations, it is interesting to use an external power source from 1.71 to 3.6 V to power only the MCU power supply pins (JP5 pin 2 or JP4 pin 2). In this configuration, external functions like debug, LED, or expansion connector are not powered. This option can be used to optimize MCU power consumption measurement.

UM3062 - Rev 1 page 22/45

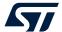

#### 6.4.2 Programing/debugging when the power supply is not from STLINK-V3EC (STLK)

In case the current consumption of the Nucleo-64 and the expansion boards exceeds the allowed current on the ST-LINK USB connector, the external power VIN, E5V, or USB-USER can be used. In such a case, it is still possible to use the embedded ST-LINK for VCP, programming and debugging.

In this case, the following power sequence procedure must be respected:

- 1. Set the JP3 jumper according to the 5V selected external power source.
- 2. Connect the external power source according to JP3.
- Power ON the external power supply.
- Check that the 5 V green LED (LD3) is turned ON.
- Connect the PC to the USB connector (CN1) for programming/debugging.

If this sequence is not respected, the board might be powered by  $V_{BUS}$  first from STLINK-V3EC, and the following risk might be encountered:

- If more than 500 mA current is needed by the board, the PC might be damaged or the current can be limited by the PC. Therefore, the board is not powered correctly.
- 500 mA is requested at enumeration, so there is a risk that the request is rejected, and enumeration does not succeed if PC cannot provide such current.

Consequently, the board is not powered, and the 5 V green LED (LD3) remains OFF.

#### 6.4.3 Power supply output

- **5V**: Whatever the power source (STLK, VIN\_5V, E5V, CHGR, or USB-USER), the 5V generated is present on CN6 pin 5 or CN7 pin 18, and can be used as an output power supply for an ARDUINO® shield or an extension board. In this case, the maximum current of the power source specified in Table 7 needs to be respected.
- **3V3**: The internal 3V3, on CN6 pin 4 or CN7 pin 16, can be used also as power supply output. The current is limited by the maximum current capability of the U15 regulator (500 mA maximum concerning STM32 Nucleo-64 board with shields consumption).

#### 6.4.4 Internal power supply

The Nucleo-64 boards are designed to support two specific voltage configurations:

- VDD at 3.3 V configuration to reach the Nucleo-64 low-power mode
- VDD at 1.8 V configuration to demonstrate the MCU low-voltage capability

#### 6.4.4.1 3V3

Regardless of the 5V power source, an LDO is used to deliver a fixed 3.3 V power voltage from 5V. The maximum current capability of this source is 500 mA. To select the 3.3 V voltage for the VDD, set the JP5 jumper on [1-2].

A solder bridge (SB8) is used to disconnect the LDO output when an external 3.3 V is applied to the Nucleo-64 board, to avoid backward voltage to 5V through this LDO.

- SB8 ON: U15 LDO output provides a 3.3 V power supply (default configuration).
- SB8 OFF: U15 LDO output does not provide 3.3 V. An external 3.3 V is needed.

#### 6.4.4.2 1V8

An external SMPS can be used for the MCU to work at 1.8 V. The external SMPS capability is 400 mA maximum. Before using the 1.8 V voltage it is necessary to check that all interfaces connected to the Nucleo-64 board are 1.8 V compatible. To select the 1.8 V for the VDD, connect the VDD jumper (JP5) to the pin [2-3].

In this mode, it is possible to keep some MCU voltage domains on 3.3 V depending on the application use case. The MCU voltage selection is done according to the solder bridge configuration. Refer to Table 8 for solder bridge configuration.

UM3062 - Rev 1 page 23/45

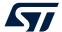

#### 6.4.4.3 JP5 VDD voltage selection 1V8/3V3 power sources

The JP5 jumper selects the VDD voltage:

- Set JP5 on [1-2] to set VDD to 3.3 V.
- Set JP5 on [2-3] to set VDD to 1.8 V.

The consumption on this jumper includes the MCU power pins connected to the VDD\_MCU power line and the other features supplied by VDD, such as the level shifter power supply pins for STLINK-V3EC, the user button, ARDUINO® shield on the IOREF pin, and power supply pins on the ST morpho connector.

#### 6.4.5 MCU power supply

The default configuration of the MCU power pins is described in Table 8.

Table 8. MCU power configuration

| Solder bridge configuration | MCU power supply                                                                                      |
|-----------------------------|----------------------------------------------------------------------------------------------------|
| JP5[1-2]/JP5[2-3]           | VDD selection: Jumper selection for VDD 3V3 or 1V8                                                    |
| JP4[12]/ammeter             | IDD: JP4 ON to supply the MCU or connected with an ammeter to do the current measurement.             |
| SB27 ON                     | SB for VDDSMPS input voltage                                                                          |
| SB13 ON                     | SB for VDDA input voltage                                                                             |
| SB33 ON                     | SB for VDDUSB input voltage (directly on 3V3 because VDDUSB is not compatible with 1V8 configuration) |
| SB25 ON                     | SB for VBAT input voltage                                                                             |

#### Warning:

On this Nucleo-64 board, the power-on sequence implementation for the 1.8 V use case is given as an example and might not follow the recommended power-on sequencing. Refer to the application note Getting started with STM32U5 series MCU hardware development (AN5373) and STM32U5xx product datasheets for power on sequencing.

#### INTERNAL V<sub>CORE</sub> SMPS power supply

The power figures in the Run mode are significantly improved, by generating the  $V_{core}$  logic supply from the internal DC/DC converter (this function is only available on '-Q' suffixed boards).

For all general information concerning design recommendations for STM32U5 with internal SMPS and design guide for ultra-low-power applications with performance, refer to the application note *Getting started with STM32U5 series MCU hardware development* (AN5373) at the *www.st.com* website.

#### 6.4.6 VDD\_MCU IDD measurement

The labeled **IDD** jumper (JP4) is used to measure the consumption of the STM32 microcontroller by removing the jumper and by connecting an ammeter or any other current measurement tool.

- Jumper ON: STM32 microcontroller is powered (default).
- Jumper OFF: An ammeter or external 3.3V power source must be connected to power and measure the STM32 microcontroller consumption.

The IDD jumper can be used to perform the current consumption for both 3.3 and 1.8 V MCU voltages.

UM3062 - Rev 1 page 24/45

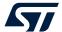

#### 6.5 LEDs

#### STLINK-V3EC tricolor LEDs (LD1 and LD4)

The tricolor (green, orange, and red) LEDs provide information about STLINK-V3EC communication status (LD1) and power status (LD4). For detailed information about these LEDs, refer to the technical note *Overview of ST-LINK derivatives* (TN1235).

#### User green LED (LD2)

The user green LED (LD2) is connected to the STM32 I/O PA5 (SB10 ON, default configuration) also used for ARDUINO® D13 function. A transistor is used to drive the LED whatever the MCU 1V8 or 3V3 voltage range is.

#### 5V PWR LED (LD3)

The green LED (LD3) indicates that the Nucleo-64 board is powered by a 5 V source, and this source is available on CN6 pin 5 and CN7 pin 18, but also for the LDO and external SMPS input.

#### USB Type-C® LED (LD6)

The green LED (LD6) shows the presence of 5 V on the USB-USER connector. Refer to Section 6.11 USB Type-C® FS for more details.

#### 6.6 Push-buttons

Two buttons are available on the Nucleo-64 board.

#### **USER button (B1)**

The blue button for the user and wake-up functions is connected to PC13 to support the default TAMPER function or to PA0 to support the optional wake-up function of the STM32 microcontroller. When the button is pressed the logic state is HIGH, otherwise, the logic state is LOW.

- To connect the USER button to PC13, SB24 must be ON and SB23 must be OFF. This is the default configuration.
- To connect the USER button to PA0, SB24 must be OFF and SB23 must be ON. This is the optional
  configuration.

The USER button is implemented using a firmware debounce filter. This helps to reduce the BOM cost by removing the external hardware debounce filter R48 and C72.

Warning:

PC13 I/O used for the USER button must be set in INPUT, pull-down (PD) with debouncing. Never set the PC13 in OUTPUT level LOW to avoid a shortcut when the USER button is pressed.

#### **RESET button (B2)**

The black button connected to NRST is used to reset the STM32 microcontroller. When the button is pressed the logic state is LOW, otherwise, the logic state is HIGH.

The blue and black plastic hats placed on these push-buttons can be removed if necessary when a shield or an application board is plugged into the top of the Nucleo-64 board. This avoids pressure on the buttons and consequently a possible permanent target MCU reset.

UM3062 - Rev 1 page 25/45

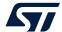

#### 6.7 OSC clock sources

Three clock sources are available on the Nucleo-64 board:

- LSE is the 32.768 kHz crystal for the STM32 embedded RTC.
- MCO is the 8 MHz clock from STLINK-V3E MCU for the STM32 microcontroller.
- HSE is the 16 MHz oscillator for the STM32 microcontroller. This clock is available depending on the target STM32 Series microcontroller used on the Nucleo-64 board.

To help select the crystals and their associated capacitors, refer to the application note Oscillator design guide for STM8AF/AL/S, STM32 MCUs and MPUs (AN2867).

#### 6.7.1 LSE: OSC 32 KHz clock supply

There are three ways to configure the pins corresponding to the low-speed clock (LSE):

#### LSE on-board oscillator X3 crystal (default configuration)

For example, the X3 crystal embedded in the Nucleo-64 has the following characteristics: 32.768 kHz, 9 pF, 20 ppm, and reference NX1610SE- 32.768KHZ-EXS00A- MU01499 manufactured by NDK.

To use the embedded X3 crystal, the following SB configuration is needed:

- SB1 and SB2 ON
- SB18 and SB22 OFF

#### External oscillator connected to PC14 input

From the external oscillator through pin 25 of the ST morpho connector (CN7). The following configuration is needed:

- SB1 and SB2 OFF
- SB18 and SB22 ON, for connection from ST morpho connector CN7 pin 25

#### LSE not used

PC14 and PC15 are used as GPIOs instead of low-speed clocks. The following configuration is needed:

- SB1 and SB2 OFF
- SB18 and SB22 ON

#### 6.7.2 OSC clock supply

There are four ways to configure the pins corresponding to the external high-speed clock (HSE):

#### HSE: on-board oscillator X2 crystal (default: not connected)

For example, the X2 crystal embedded in the Nucleo-64 has the following characteristics: 16 MHz, 8 pF, 20 ppm. The reference is NX2016SA\_16MHz\_EXS00A-CS07826 manufactured by NDK.

To use the embedded X2 crystal, the following SB configuration is needed:

- SB19 and SB21 OFF. PH0 and PH1 are not connected to CN7 as I/O.
- SB20 (MCO) OFF
- SB3 and SB4 ON are connected to use the external crystal.

#### MCO from STLINK-V3EC (default: not connected):

The MCO output of STLINK-V3EC MCU is used as an input clock. This frequency cannot be changed. It is fixed at 8 MHz and connected to PH0 OSC\_IN of the STM32 microcontroller. To use this clock source, the following configuration is needed:

- SB19 OFF and SB21 ON. Only PH1 can be connected to CN7 as I/O.
- SB20 ON: MCO is connected to PH0 and R8 on the STLINK-V3EC side must be connected to provide the MCO from the STLINK-V3EC output. The resistor (R7) and capacitor (C6) can be adapted for the 8 Mhz shape. SB20 OFF.
- SB3 and SB4 OFF. The external crystal is disconnected from PH0 and PH1.

UM3062 - Rev 1 page 26/45

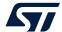

#### External oscillator to PH0 input (default: not connected)

The input clock comes from an external oscillator through PH0, CN17 pin 29. The following configuration is needed:

- SB19 and SB21 ON. PH0 and PH1 are connected to CN7 (PH1 can be used as a GPIO).
- SB20 OFF. MCO is not connected to PH0.
- SB3 and SB4 OFF. The external crystal is disconnected from PH0 and PH1.

#### **HSE** not used (default configuration)

PH0 and PH1 are used as GPIOs instead of crystal input. The following configuration is needed:

- SB19 and SB21 ON. PH0 and PH1 are connected to expansion connector CN7 as GPIOs.
- SB20 OFF. MCO is not connected to PH0.
- SB3 and SB4 OFF. The external crystal X2 is disconnected from PH0 and PH1.

#### 6.8 Reset sources

The reset signal NRST of the Nucleo-64 board is active LOW and the reset sources come from:

- The RESET button (B2)
- The embedded STLINK-V3EC
- The ARDUINO® connector (CN6) pin 3
- The ST morpho connector (CN7) pin 14

#### 6.9 Virtual COM port (VCP)

An STM32 serial interface is connected to the STLINK-V3EC debug interface. The user can choose between a USART or an LPUART interface.

The selection between USART and LPUART is performed by setting related solder bridges.

Refer to the two tables below to set the USART or LPUART connection to the VCP interface.

Table 9. USART1 LPUART1 connection

| ST-LINK and ARDUINO <sup>®</sup> UART configuration      | Solder bridge configuration <sup>(1)</sup>         | Feature                                                 |  |  |
|----------------------------------------------------------|----------------------------------------------------|---------------------------------------------------------|--|--|
| USART1 (PA9/PA10) connected to STLINK-V3EC VCP           | SB15, SB17, SB35, and SB37<br>ON                   | USART1 (PA9/PA10) connected to STLINK-V3EC VCP          |  |  |
| and LPUART1 (PA2/PA3) connected to ARDUINO® Uno V3 D0/D1 | (PA2/PA3) connected SB16, SB26, SB34, and SB36 OFF | LPUART1 (PA2/PA3) connected to ARDUINO®<br>Uno V3 D0/D1 |  |  |
| LPUART1 (PA2/PA3) connected to STLINK-V3EC VCP           | SB16, SB26, SB34, and SB36 ON                      | LPUART1 (PA2/PA3) connected to STLINK-V3EC VCP          |  |  |
| and USART1 (PA9/PA10) connected to ARDUINO® Uno V3 D0/D1 | SB15, SB17, SB35, and SB37<br>OFF                  | USART1 (PA9/PA10) connected to ARDUINO® Un<br>V3 D0/D1  |  |  |

<sup>1.</sup> The default configuration is in bold.

#### By default:

- The serial communication between the target MCU and ST-LINK MCU is enabled on USART1 because this
  interface supports the Bootloader mode.
- The serial communication between the target MCU and ARDUINO<sup>®</sup> Uno V3 or ST morpho connector is enabled on LPUART1, not to interfere with the VCP interface.

UM3062 - Rev 1 page 27/45

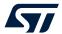

#### 6.10 Bootloader

The bootloader is located in the system memory, programmed by ST during production. It is used to reprogram the flash memory via USART, I<sup>2</sup>C, SPI, CAN FD, or USB FS in device mode through the device firmware upgrade (DFU). The bootloader is available on all devices. Refer to the application note *STLINK-V3SET debugger/programmer for STM8 and STM32* (AN2606) for more details.

The Root Secure Services (RSS) are embedded in a secured system memory area, programmed during ST production. For example, it enables secure firmware installation (SFI), thanks to the RSS extension firmware (RSSe SFI). This feature allows customers to protect the confidentiality of the firmware to be provisioned into the STM32 when production is subcontracted to an untrusted third party. The RSS is available on all devices, after enabling the TrustZone® through the TZEN option bit.

The bootloader version can be identified by reading the bootloader ID at the 0x0BF99EFE address.

The I/O PH3\_BOOT0 gives external hardware access to the bootloader.

By default, this pin is set to level "0" (pull-down resistor), to boot on the internal flash. It is possible to put this GPIO to level "1" to boot on system flash (bootloader), by connecting a jumper (pitch 2.54mm) between Morpho connector CN7 pin7 and VDD pin 5.

As mentioned above, USART1 on PA9/PA10 is connected by default because this interface supports the Bootloader mode.

UM3062 - Rev 1 page 28/45

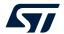

## 6.11 USB Type-C® FS

The board supports USB full-speed (FS) communication. The USB connector (CN3) is a USB Type- $C^{\otimes}$  connector. The board supports the USB Type- $C^{\otimes}$  Sink power mode only.

The USB power green LED (LD6) lights up when  $V_{BUS}$  is powered by a USB host and the board works as a USB device.

#### 6.11.1 USB FS device

With a USB stack inside the STM32, and when a USB host connection to the USB Type- $C^{\otimes}$  connector (CN3) of the STM32 Nucleo-64 is detected, the Nucleo-64 board can be a USB device. Depending on the powering capability of the USB host, the board can be powered by the CN3  $V_{BUS}$  terminal. In the board schematic diagrams, the corresponding power voltage line is called 5V\_UCPD. The STM32 Nucleo-64 board supports a 5 V USB voltage from 4.75 to 5.5 V. MCU VDD\_USB supports the 3V3 voltage only. Section 6.4 provides information on how to use the powering options.

The hardware configuration for the USB FS interface is shown in Table 10.

| I/O  | Solder bridge | Setting | Configuration <sup>(1)</sup>                                                                                                    |
|------|---------------|---------|----------------------------------------------------------------------------------------------------|
|      |               | OFF     | PA11 used as USB_FS_N differential pair interface                                                                                         |
|      |               | OFF     | No other multiplexing                                                                                                    |
| PA11 | SB38          |         | PA11 can be used as a USB data interface and PA11 is also available on the ST morpho connector.                                           |
|      |               | ON      | USB function can be used, but performances can be impacted due to the track length to the expansion connector causing impedance mismatch. |
|      |               | OFF     | PA12 used as USB_FS_P differential pair interface                                                                                         |
|      | SB41          |         | No other multiplexing                                                                                                    |
| PA12 |               |         | PA12 can be used as a USB data interface and PA12 is also available on the ST morpho connector.                                           |
|      |               | ON      | USB function can be used, but performances can be impacted due to the track length to the expansion connector causing impedance mismatch. |

Table 10. Hardware configuration for the USB interface

#### 6.11.2 UCPD

The USB Type- $C^{\otimes}$  introduces the USB Power Delivery feature. The STM32 Nucleo-64 implementation for the USB power delivery supports the dead battery and the Sink mode with 5 V and 0.5 A (2.5 W).

In addition to the I/O DP/DM directly connected to the USB Type- $C^{\otimes}$  connector, and because only Sink mode with 2.5 W is supported. CC1 and CC2 signals are not needed to be connected to the MCU, only one more GPIO is needed for the UCPD feature: VBUS\_SENSE connected to an ADC to probe  $V_{BUS}$ .

To protect the STM32 Nucleo-64 board from USB over-voltage, a programmable power supply (PPS)-compliant USB Type-C® port protection is used: TCPP01-M12 IEC6100-4-2 level 4-compliant IC.

- Configuration channel: UCPD\_CCx and Dead battery UCPD\_DBn: As the STM32 Nucleo-64 supports only Sink current mode with 5 V and 500 mA (2.5 W), these signals are directly connected to the ground through the ST USB port protection TCPP01-M12.
- Also TCPP01-M12 V<sub>BUS</sub> OVP is set at 6 V with the resistor bridge on VBUS\_CTRL (R59). The resistor is set to 2.4 kΩ to select a 6 V maximum.

For more detail about UCPD with the TCPP01-M12 USB Type-C<sup>®</sup> port protection for sink application, refer to the application note *USB Type-C*<sup>®</sup> *Power Delivery using STM32 MCUs and MPUs* (AN5225).

UM3062 - Rev 1 page 29/45

<sup>1.</sup> The default configuration is shown in bold.

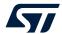

Table 11 describes the hardware configuration for the UCPD feature.

Table 11. Hardware configuration for the UCPD feature

|  | I/O | Solder bridge | Setting | Configuration <sup>(1)</sup>                                      |
|--|-----|---------------|---------|-------------------------------------------------------------------|
|  | PC2 | SB31          | ON      | PC2 used as VBUS_SENSE                                            |
|  |     |               | OFF     | PC2 NOT used for UCPD. It can be used on the expansion connector. |

<sup>1.</sup> The default configuration is shown in bold.

## 6.11.3 USB Type-C® connector

Figure 14 shows the pinout of the USB Type-C® connector ().

Figure 14. USB Type-C® connector () pinout

| A1  | A2   | A3   | A4   | A5   | A6 | A7 | A8   | A9   | A10  | A11  | A12 |
|-----|------|------|------|------|----|----|------|------|------|------|-----|
| GND | TX1+ | TX1- | VBUS | CC1  | D+ | D- | SBU1 | VBUS | RX2- | RX2+ | GND |
| GND | RX1+ | RX1- | VBUS | SBU2 | D- | D+ | CC2  | VBUS | TX2- | TX2+ | GND |
| B12 | B11  | B10  | В9   | B8   | В7 | В6 | B5   | B4   | В3   | B2   | B1  |

Table 12 describes the pinout of the USB Type-C® connector ().

Table 12. USB Type-C® connector () pinout

| STM32 pin | Signal name           | Pin name | Pin | Pin | Pin name | Signal name           | STM32 pin |
|-----------|-----------------------|----------|-----|-----|----------|-----------------------|-----------|
| -         | GND                   | GND      | A1  | B12 | GND      | GND                   | -         |
| -         | -                     | TX1+     | A2  | B11 | RX1+     | -                     | -         |
| -         | -                     | TX1-     | A3  | B10 | RX1-     | -                     | -         |
| -         | VBUS_C/<br>5V_UCPD    | VBUS     | A4  | В9  | VBUS     | VBUS_C/<br>5V_UCPD    | -         |
| -         | UCPD_CC1 on<br>TCPP01 | CC1      | A5  | В8  | SBU2     | -                     | -         |
| PA12      | USB_FS_P              | D+       | A6  | В7  | D-       | USB_FS_N              | PA11      |
| PA11      | USB_FS_N              | D-       | A7  | В6  | D+       | USB_FS_P              | PA12      |
| -         | -                     | SBU1     | A8  | B5  | CC2      | UCPD_CC2 on<br>TCPP01 | -         |
| -         | VBUS_C/<br>5V_UCPD    | VBUS     | A9  | B4  | VBUS     | VBUS_C/<br>5V_UCPD    | -         |
| -         | -                     | RX2-     | A10 | В3  | TX2-     | -                     | -         |
| -         | -                     | RX2+     | A11 | B2  | TX2+     | -                     | -         |
| -         | GND                   | GND      | A12 | B1  | GND      | GND                   | -         |

UM3062 - Rev 1 page 30/45

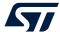

#### 7 Extension connectors

Six extension connectors are implemented on the board:

- ARDUINO<sup>®</sup> Uno V3 connectors (CN5, CN6, CN8, and CN9)
- ST morpho connectors (CN7 and CN10)

#### 7.1 ARDUINO® Uno V3

The CN5, CN6, CN8, and CN9 connectors are female connectors supporting the ARDUINO® Uno V3 standard. Most shields designed for ARDUINO® can fit the Nucleo-64 board.

#### Caution:

Most of the STM32 microcontroller I/Os are 5V-tolerant, but few of them are only 3.6V-compatible, while ARDUINO® Uno V3 is 5V-compatible. Refer to the STM32U5 series data brief and STM32U5xx product datasheets for their I/O structure.

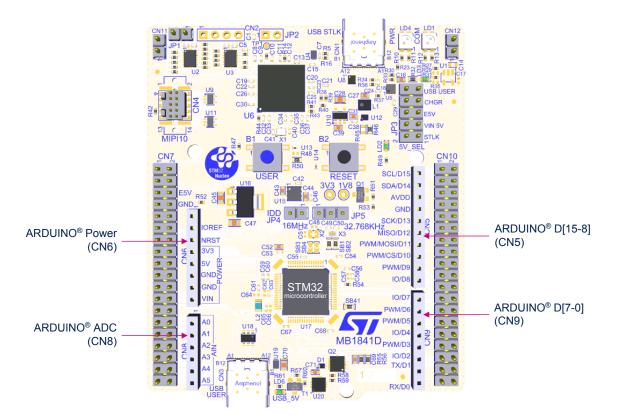

Figure 15. ARDUINO® Uno V3

The related pinout for the ARDUINO® connector is listed in Table 13, Table 14, Table 15, and Table 16.

UM3062 - Rev 1 page 31/45

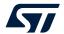

Table 13. ARDUINO® power connector (CN6) pinout

| Pin | Pin name | Signal name | STM32 pin | MCU function     |
|-----|----------|-------------|-----------|------------------|
| 1   | NC       | NC          | -         | RESERVED         |
| 2   | IOREF    | IOREF       | -         | IO REF           |
| 3   | NRST     | NRST        | NRST      | RESET            |
| 4   | 3V3      | 3V3         | -         | 3V3 input/output |
| 5   | 5V       | 5V          | -         | 5V output        |
| 6   | GND      | GND         | -         | GND              |
| 7   | GND      | GND         | -         | GND              |
| 8   | VIN      | VIN         | -         | VIN (7-12V)      |

Table 14. ARDUINO® ADC connector (CN8) pinout

| Pin | Pin name | Signal name            | STM32 pin | MCU function        |
|-----|----------|------------------------|-----------|---------------------|
| 1   | A0       | ADC                    | PA0       | ADC1_IN5            |
| 2   | A1       | ADC                    | PA1       | ADC1_IN6            |
| 3   | A2       | ADC                    | PA4       | ADC1_IN9            |
| 4   | A3       | ADC                    | PB0       | ADC1_IN15           |
| 5   | A4       | ADC / I <sup>2</sup> C | PC1       | ADC1_IN2 / I2C3_SDA |
| 6   | A5       | ADC / I <sup>2</sup> C | PC0       | ADC1_IN1 / I2C3_SCL |

Table 15. ARDUINO® D[7-0] connector (CN9) pinout

| Pin | Pin name          | Signal name | STM32 pin | MCU function |
|-----|-------------------|-------------|-----------|--------------|
| 1   | D7                | Ю           | PA8       | Ю            |
| 2   | D6                | PWM         | PB10      | TIM2_CH3     |
| 3   | D5                | PWM         | PB4       | TIM3_CH1     |
| 4   | D4                | Ю           | PB5       | Ю            |
| 5   | D3                | PWM         | PB3       | TIM2_CH2     |
| 6   | D2                | Ю           | PC8       | Ю            |
| 7   | D1 <sup>(1)</sup> | USART_A_TX  | PA2       | LPUART1      |
| 8   | D0 <sup>(1)</sup> | USART_A_RX  | PA3       | LPUART1      |

<sup>1.</sup> The default configuration for the D0/D1 signal is LPUART1 on PA2 and PA3, USART1 on PA9 and PA10 is connected by default on STLINK-V3EC.

UM3062 - Rev 1 page 32/45

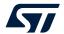

Table 16. ARDUINO® D[15-8] connector (CN5) pinout

| Pin | Pin name | Signal name    | STM32 pin | MCU function                      |
|-----|----------|----------------|-----------|-----------------------------------|
| 1   | D15      | I2C_SCL        | PB6       | 12C1_SCL / I2C4_SCL               |
| 2   | D14      | I2C_SDA        | PB7       | I2C1_SDA / I2C4_SDA               |
| 3   | VREFP    | -              | -         | -                                 |
| 4   | GND      | -              | -         | -                                 |
| 5   | D13      | SPI_SCK        | PA5       | SPI1_SCK                          |
| 6   | D12      | SPI_MISO       | PA6       | SPI1_MISO                         |
| 7   | D11      | SPI_MOSI / PWM | PA7       | SPI1_MOSI / TIM3_CH2              |
| 8   | D10      | SPI_NSS / PWM  | PC9       | SPI_NSS / TIM3_CH4 <sup>(1)</sup> |
| 8   | D9       | PWM            | PC6       | TIM3_CH1                          |
| 10  | D8       | IO             | PC7       | -                                 |

<sup>1.</sup> Due to muxing constraints, SPI\_NSS is not available as an alternate on this I/O, so this pin is affected with an I/O function to do the chip select.

UM3062 - Rev 1 page 33/45

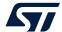

## 7.2 ST morpho headers (CN7 and CN10)

The ST morpho connector consists of CN7 and CN10 2.54-pitch male pin header. They can be used to connect the STM32 Nucleo-64 board to an extension or a prototype/wrapping board placed on top of it. All signals and power pins of the STM32 are available on the ST morpho connector. An oscilloscope, a logic analyzer, or a voltmeter can also probe this connector.

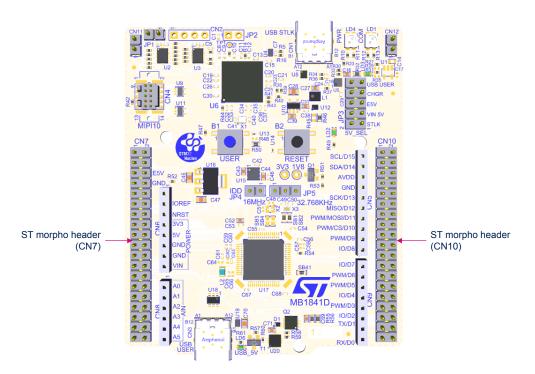

Figure 16. ST morpho connector

Table 17 shows the pin assignments for the STM32 on the ST morpho connector.

UM3062 - Rev 1 page 34/45

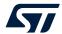

Table 17. ST morpho connector pin assignment

| CN7 odd pins |                          | CN7 ev     | CN7 even pins |            | CN10 odd pins        |            | CN10 even pins               |  |
|--------------|--------------------------|------------|---------------|------------|----------------------|------------|------------------------------|--|
| Pin number   | Pin name                 | Pin number | Pin name      | Pin number | Pin name             | Pin number | Pin name                     |  |
| 1            | PC10                     | 2          | PC11          | 1          | -                    | 2          | PA9                          |  |
| 3            | PC12                     | 4          | PD2           | 3          | PB6                  | 4          | PA10                         |  |
| 5            | VDD                      | 6          | E5V           | 5          | PB7                  | 6          | -                            |  |
| 7            | PH3_BOOT0 <sup>(1)</sup> | 8          | GND           | 7          | VREFP <sup>(2)</sup> | 8          | VBUS_STL<br>K <sup>(3)</sup> |  |
| 9            | -                        | 10         | -             | 9          | GND                  | 10         | -                            |  |
| 11           | -                        | 12         | IOREF         | 11         | PA5                  | 12         | PA12 <sup>(4)</sup>          |  |
| 13           | PA13 <sup>(5)</sup>      | 14         | NRST          | 13         | PA6                  | 14         | PA11 <sup>(4)</sup>          |  |
| 15           | PA14 <sup>(5)</sup>      | 16         | 3V3           | 15         | PA7                  | 16         | -                            |  |
| 17           | PA15                     | 18         | 5V            | 17         | PC9                  | 18         | -                            |  |
| 19           | GND                      | 20         | GND           | 19         | PC6                  | 20         | GND                          |  |
| 21           | -                        | 22         | GND           | 21         | PC7                  | 22         | PB2                          |  |
| 23           | PC13                     | 24         | VIN           | 23         | PA8                  | 24         | PB1                          |  |
| 25           | PC14                     | 26         | -             | 25         | PB10                 | 26         | PB15                         |  |
| 27           | PC15                     | 28         | PA0           | 27         | PB4                  | 28         | PB14                         |  |
| 29           | PH0                      | 30         | PA1           | 29         | PB5                  | 30         | PB13                         |  |
| 31           | PH1                      | 32         | PA4           | 31         | PB3                  | 32         | AGND                         |  |
| 33           | VBAT                     | 34         | PB0           | 33         | PC8                  | 34         | -                            |  |
| 35           | PC2                      | 36         | PC1           | 35         | PA2 <sup>(6)</sup>   | 36         | PB8                          |  |
| 37           | PC3                      | 38         | PC0           | 37         | PA3 <sup>(6)</sup>   | 38         | -                            |  |

The default state of BOOT0 is 0. It can be set to 1 when a jumper is plugged into the pins 5 (VDD) and 7 (PH3-BOOT0) of CN7.

UM3062 - Rev 1 page 35/45

<sup>2.</sup> V<sub>REFP</sub> is also called ADD on Nucleo-64 because it is the same pin in the LQFP64 package. Connected by default to VDD\_MCU (SB13 ON). SB13 must be OFF to connect to external VREF from ARDUINO<sup>®</sup>.

<sup>3.</sup> VBUS\_STLK is the 5V power signal, coming from the STLINK-V3EC USB connector. It rises before the 5V signal of the board.

<sup>4.</sup> PA11 and PA12 are shared with USB signals connected to a USB Type-C® connector (SB38 and SB39 ON).

<sup>5.</sup> PA13 and PA14 are shared with SWD signals connected to STLINK-V3EC (SB29 and SB30 ON).

<sup>6.</sup> The default configuration for pins 35 and 37 is PA2 and PA3. PA9 and PA10 can be connected instead of PA2 and PA3 depending on the solder bridge configuration.

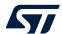

## 7.3 Solder bridge configuration for the expansion connector

Table 18 details the solder bridges of the STM32 Nucleo-64 board for the expansion connector.

Table 18. Solder bridge configuration

| Definition               | Bridge | Setting <sup>(1)(2)</sup> | Comment                                                                                                    |
|--------------------------|--------|---------------------------|----------------------------------------------------------------------------------------------------|
|                          | SB9    | OFF                       | IOREF is not connected to the VDD power supply.                                                                                       |
| ARDUINO® IOREF           | 209    | ON                        | IOREF is connected to the VDD power supply.                                                                                           |
| selection                | SB11   | OFF                       | IOREF is not connected to the 3V3 power supply.                                                                                       |
|                          |        | ON                        | IOREF is connected to the 3V3 power supply.                                                                                           |
| ARDUINO® green LED (LD2) | SB10   | OFF                       | PA5 does not drive the LD2 LED. This configuration can be used in case of a signal issue on SPI-SCK depending on the ARDUINO® shield. |
|                          |        | ON                        | PA5 does not drive the LD2 LED and the SPI_SCK.                                                                                       |

- 1. The default configuration is in bold.
- 2. All Nucleo-64 products are delivered with solder bridges configured according to the supported target MCU.
- 3. For pins 35 and 37 used in the serial interface selection, refer to Section 6.9 Virtual COM port (VCP).

UM3062 - Rev 1 page 36/45

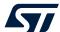

#### NUCLEO-U545RE-Q board information

#### 8.1 Product marking

The stickers located on the top or bottom side of all PCBs provide product information:

• First sticker: product order code and product identification, generally placed on the main board featuring the target device.

Example:

Product order code Product identification

Second sticker: board reference with revision and serial number, available on each PCB.
 Example:

MBxxxx-Variant-yzz syywwxxxxx

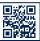

On the first sticker, the first line provides the product order code, and the second line the product identification.

On the second sticker, the first line has the following format: "MBxxxx-Variant-yzz", where "MBxxxx" is the board reference, "Variant" (optional) identifies the mounting variant when several exist, "y" is the PCB revision, and "zz" is the assembly revision, for example B01. The second line shows the board serial number used for traceability.

Parts marked as "ES" or "E" are not yet qualified and therefore not approved for use in production. ST is not responsible for any consequences resulting from such use. In no event will ST be liable for the customer using any of these engineering samples in production. ST's Quality department must be contacted prior to any decision to use these engineering samples to run a qualification activity.

"ES" or "E" marking examples of location:

- On the targeted STM32 that is soldered on the board (for an illustration of STM32 marking, refer to the STM32 datasheet *Package information* paragraph at the *www.st.com* website).
- Next to the evaluation tool ordering part number that is stuck, or silk-screen printed on the board.

Some boards feature a specific STM32 device version, which allows the operation of any bundled commercial stack/library available. This STM32 device shows a "U" marking option at the end of the standard part number and is not available for sales.

To use the same commercial stack in their applications, the developers might need to purchase a part number specific to this stack/library. The price of those part numbers includes the stack/library royalties.

UM3062 - Rev 1 page 37/45

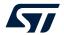

## 8.2 NUCLEO-U545RE-Q product history

**Table 19. Product history** 

| Order code      | Product identification | Product details                                                                                                    | Product change description                                                                             | Product limitations |
|-----------------|------------------------|----------------------------------------------------------------------------------------------------|----------------------------------------------------------------------------------------------------|---------------------|
| 5RE-Q           | NUU545REQ\$MR1         | MCU: STM32U545RET6Q silicon revision A  MCU errata sheet: STM32U535xx and STM32U545xx device errata (ES0587)  Board: MB1841-U545REQ-D01    | Initial revision                                                                                       | No limitation       |
| NUCLEO-U545RE-Q | NUU545REQ\$MR2         | MCU:  STM32U545RET6Q silicon revision Z  MCU errata sheet:  STM32U535xx and STM32U545xx device errata (ES0587)  Board:  MB1841-U545REQ-D01 | STM32U545RET6Q silicon<br>revision Z embedded on<br>NUCLEO-U545RE-Q with the<br>NUU545REQ\$MR2 product | No limitation       |

## 8.3 Board revision history

Table 20. Board revision history

| Board reference | Board variant and revision | Board change description | Board limitations                                                                                   |
|-----------------|----------------------------|--------------------------|----------------------------------------------------------------------------------------------------|
| MB1841          | MB1841-U545REQ-D01         | Initial revision         | SWDIO: Because of the level shifter to support 1V8 MCU debug, SWDIO frequency is limited to 12 MHz. |

UM3062 - Rev 1 page 38/45

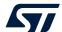

# Federal Communications Commission (FCC) and ISED Canada Compliance Statements

#### 9.1 FCC Compliance Statement

#### Part 15.19

This device complies with Part 15 of the FCC Rules. Operation is subject to the following two conditions: (1) this device may not cause harmful interference, and (2) this device must accept any interference received, including interference that may cause undesired operation.

#### Part 15 21

Any changes or modifications to this equipment not expressly approved by STMicroelectronics may cause harmful interference and void the user's authority to operate this equipment.

#### Part 15.105

This equipment has been tested and found to comply with the limits for a Class B digital device, pursuant to part 15 of the FCC Rules. These limits are designed to provide reasonable protection against harmful interference in a residential installation. This equipment generates uses and can radiate radio frequency energy and, if not installed and used in accordance with the instruction, may cause harmful interference to radio communications. However, there is no guarantee that interference will not occur in a particular installation. If this equipment does cause harmful interference to radio or television reception which can be determined by turning the equipment off and on, the user is encouraged to try to correct interference by one or more of the following measures:

- Reorient or relocate the receiving antenna.
- Increase the separation between the equipment and receiver.
- Connect the equipment into an outlet on circuit different from that to which the receiver is connected.
- Consult the dealer or an experienced radio/TV technician for help.

Note: Use only shielded cables.

#### Responsible party (in the USA)

Terry Blanchard
Americas Region Legal | Group Vice President and Regional Legal Counsel, The Americas STMicroelectronics, Inc.
750 Canyon Drive | Suite 300 | Coppell, Texas 75019
USA

Telephone: +1 972-466-7845

#### 9.2 ISED Compliance Statement

ISED Canada ICES-003 Compliance Label: CAN ICES-3 (B) / NMB-3 (B). Étiquette de conformité à la NMB-003 d'ISDE Canada: CAN ICES-3 (B) / NMB-3 (B).

UM3062 - Rev 1 page 39/45

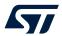

## **Revision history**

Table 21. Document revision history

| Date       | Revision | Changes          |
|------------|----------|------------------|
| 3-Apr-2023 | 1        | Initial release. |

UM3062 - Rev 1 page 40/45

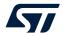

## **Contents**

| 1 | Feat | ures     |                                                                           | 2  |
|---|------|----------|---------------------------------------------------------------------------|----|
| 2 | Orde | ring inf | formation                                                                 | 3  |
|   | 2.1  | Produc   | cts and codification                                                      | 3  |
| 3 | Deve | lopmer   | nt environment                                                            | 4  |
|   | 3.1  | System   | n requirements                                                            | 4  |
|   | 3.2  | Develo   | pment toolchains                                                          | 4  |
| 4 | Conv | ention:  | S                                                                         | 5  |
| 5 | Quic | k start  |                                                                           | 6  |
|   | 5.1  | Getting  | g started                                                                 | 6  |
|   | 5.2  |          | t board configuration                                                     |    |
| 6 | Hard |          | yout and configuration                                                    |    |
|   | 6.1  |          | p-64 board layout                                                         |    |
|   | 6.2  |          | nical drawing                                                             |    |
|   | 6.3  |          | Ided STLINK-V3EC                                                          |    |
|   |      | 6.3.1    | Description                                                               |    |
|   |      | 6.3.2    | Drivers                                                                   |    |
|   |      | 6.3.3    | STLINK-V3EC firmware upgrade                                              | 14 |
|   |      | 6.3.4    | Using an external debug tool to program and debug the on-board STM32      | 15 |
|   | 6.4  | Power    | supply and power selection                                                | 17 |
|   |      | 6.4.1    | External power supply input                                               | 17 |
|   |      | 6.4.2    | Programing/debugging when the power supply is not from STLINK-V3EC (STLK) | 23 |
|   |      | 6.4.3    | Power supply output                                                       | 23 |
|   |      | 6.4.4    | Internal power supply                                                     | 23 |
|   |      | 6.4.5    | MCU power supply                                                          | 24 |
|   |      | 6.4.6    | VDD_MCU IDD measurement                                                   | 24 |
|   | 6.5  | LEDs.    |                                                                           | 25 |
|   | 6.6  |          | outtons                                                                   |    |
|   | 6.7  | OSC c    | lock sources                                                              |    |
|   |      | 6.7.1    | LSE: OSC 32 KHz clock supply                                              |    |
|   |      | 6.7.2    | OSC clock supply                                                          |    |
|   | 6.8  |          | sources                                                                   |    |
|   | 6.9  |          | COM port (VCP)                                                            |    |
|   | 6.10 | Bootloa  | ader                                                                      | 28 |
|   | 6.11 | USB T    | ype-C <sup>®</sup> FS                                                     | 29 |
|   |      | 6.11.1   | USB FS device                                                             | 29 |

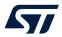

|       |         | 6.11.2 UCPD                                                  | 29 |
|-------|---------|--------------------------------------------------------------|----|
|       |         | 6.11.3 USB Type-C® connector                                 | 30 |
| 7     | Exten   | nsion connectors                                             |    |
|       | 7.1     | ARDUINO® Uno V3                                              | 31 |
|       | 7.2     | ST morpho headers (CN7 and CN10)                             | 34 |
|       | 7.3     | Solder bridge configuration for the expansion connector      | 36 |
| 8     | NUCL    | LEO-U545RE-Q board information                               | 37 |
|       | 8.1     | Product marking                                              | 37 |
|       | 8.2     | NUCLEO-U545RE-Q product history                              | 38 |
|       | 8.3     | Board revision history                                       | 38 |
| 9     |         | ral Communications Commission (FCC) and ISED Canada Comments | •  |
|       | 9.1     | FCC Compliance Statement                                     | 39 |
|       | 9.2     | ISED Compliance Statement                                    | 39 |
| Revi  | ision h | nistory                                                      | 40 |
| List  | of tab  | lles                                                         |    |
| l ist | of figu | ures                                                         | 44 |

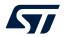

## **List of tables**

| Table 1.  | Ordering information                         | . 3 |
|-----------|----------------------------------------------|-----|
| Table 2.  | Codification explanation                     | . 3 |
| Table 3.  | ON/OFF convention                            | . 5 |
| Table 4.  | Default jumper configuration                 | . 6 |
| Table 5.  | Jumper configuration                         | . 8 |
| Table 6.  | STDC14/MIPI10 debug connector (CN4) pinout   | 16  |
| Table 7.  | Power sources capability                     | 17  |
| Table 8.  | MCU power configuration                      | 24  |
| Table 9.  | USART1 LPUART1 connection                    |     |
| Table 10. | Hardware configuration for the USB interface | 29  |
| Table 11. | Hardware configuration for the UCPD feature  | 30  |
| Table 12. | USB Type-C® connector () pinout              | 30  |
| Table 13. | ARDUINO® power connector (CN6) pinout        | 32  |
| Table 14. | ARDUINO® ADC connector (CN8) pinout          | 32  |
| Table 15. | ARDUINO® D[7-0] connector (CN9) pinout       | 32  |
| Table 16. | ARDUINO® D[15-8] connector (CN5) pinout      | 33  |
| Table 17. | ST morpho connector pin assignment           | 35  |
| Table 18. | Solder bridge configuration                  | 36  |
| Table 19. | Product history                              | 38  |
| Table 20. | Board revision history                       | 38  |
| Table 21. | Document revision history                    | 40  |

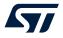

# **List of figures**

| Figure 1.  | Nucleo-64 board (top view)                                                      | . 1 |
|------------|---------------------------------------------------------------------------------|-----|
| Figure 2.  | Default board configuration                                                     |     |
| Figure 3.  | Hardware block diagram                                                          | . 9 |
| Figure 4.  | Nucleo-64 board top layout                                                      | 10  |
| Figure 5.  | Nucleo-64 board bottom layout                                                   | 11  |
| Figure 6.  | Nucleo-64 board mechanical drawing (in millimeters)                             | 12  |
| Figure 7.  | Connecting an external debug tool to program the on-board STM32 microcontroller | 15  |
| Figure 8.  | STDC14/MIPI10 debug connector (CN4)                                             | 16  |
| Figure 9.  | 5V jumper selection JP3[1-2]: STLK power source                                 | 18  |
| Figure 10. | 5V jumper selection JP3[3-4]: VIN_5V power source                               | 19  |
| Figure 11. | 5V jumper selection JP3[5-6]: E5V power source                                  | 20  |
| Figure 12. | 5V jumper selection JP3[7-8]: CHGR power source                                 | 21  |
| Figure 13. | 5V jumper selection JP3[9-10]: USB USER power source                            | 22  |
| Figure 14. | USB Type-C® connector () pinout                                                 | 30  |
| Figure 15. | ARDUINO® Uno V3                                                                 | 31  |
| Figure 16. | ST morpho connector                                                             | 34  |

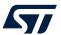

#### **IMPORTANT NOTICE - READ CAREFULLY**

STMicroelectronics NV and its subsidiaries ("ST") reserve the right to make changes, corrections, enhancements, modifications, and improvements to ST products and/or to this document at any time without notice. Purchasers should obtain the latest relevant information on ST products before placing orders. ST products are sold pursuant to ST's terms and conditions of sale in place at the time of order acknowledgment.

Purchasers are solely responsible for the choice, selection, and use of ST products and ST assumes no liability for application assistance or the design of purchasers' products.

No license, express or implied, to any intellectual property right is granted by ST herein.

Resale of ST products with provisions different from the information set forth herein shall void any warranty granted by ST for such product.

ST and the ST logo are trademarks of ST. For additional information about ST trademarks, refer to <a href="https://www.st.com/trademarks">www.st.com/trademarks</a>. All other product or service names are the property of their respective owners.

Information in this document supersedes and replaces information previously supplied in any prior versions of this document.

© 2023 STMicroelectronics – All rights reserved

UM3062 - Rev 1 page 45/45